## **ADOBE PHOTOSHOP**

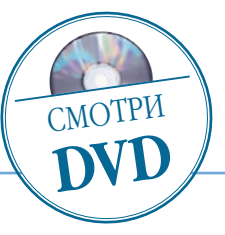

## Мягкий фокус

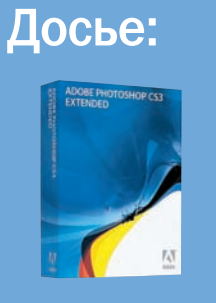

Программа **Adobe** Photoshop CS, <u>CS2, CS3</u>

Сложность Ниже средней

Хронометраж 5 минут

**Выполненные**<br>задания

Копирование слоев,<br>использование режима<br>наложения слоев

**Использованные** инструменты Blur (Размытие), Curves<br>(Кривые) В наше прагматичное время фотография остается одним из мест, где еще есть прибежище для романтических настроений

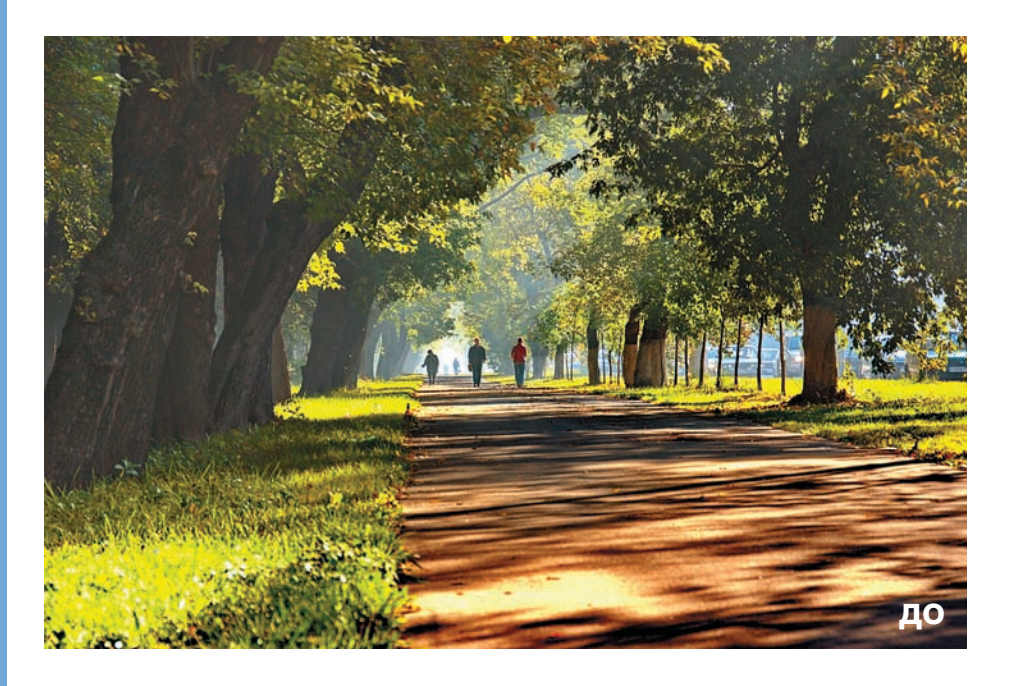

рием мягкого фокуса на самом деле имеет мало общего с фокусировкой. В любом типе камер — пленочной или цифровой — неточный фокус всегда приводит к размытости изображения, что художественным приемом можно назвать лишь с большой натяжкой: нерезкое изображение - оно просто нерезкое и ничего более. А то, что подразумевается под художественным мягким фокусом, создается либо мягкорисующим объективом, либо... правильно, средствами Photoshop. И визуально создает некую дымку вокруг деталей изображения, не имеющую ничего общего с желанием проверить зрение у окулиста.

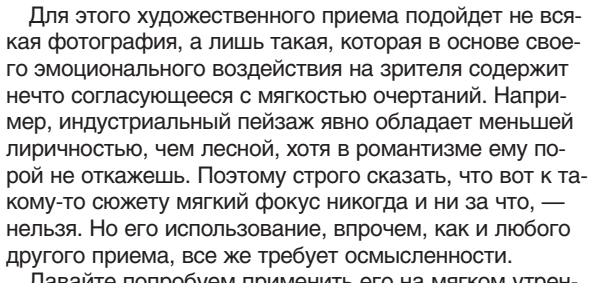

Давайте попробуем применить его на мягком утреннем пейзаже.

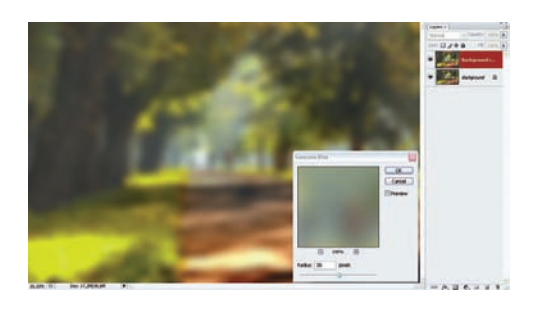

Делаем копию фонового слоя: Laver (Слой) > Duplicate Layer... (Создать дубликат слоя) и размываем ее достаточно сильно: Filter > Blur (Размытие) > Gaussian Blur... (Размытие по Гауссу) > Radius (Радиус) = 30%. Далее есть выбор нескольких путей:

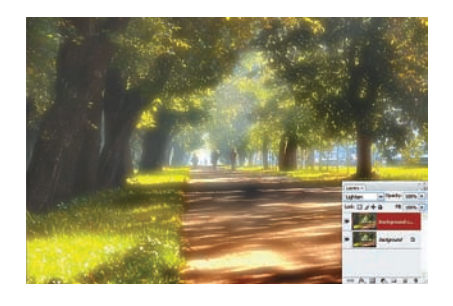

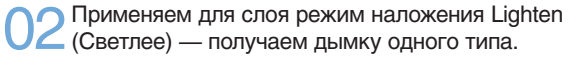